## **Office 2010 Interaktives Handbuch verwenden**

Für alle, die von Office 2003 auf eine höhere Version umsteigen, bietet Microsoft mit dem "Interaktiven Handbuch" eine

- sehr gute
- einfach zu benutzende und
- wirkungsvolle

Hilfe an.

Das "Interaktive Handbuch" funktioniert online wie auch offline. Für die online-Hilfe verwendet man den nachstehenden Link um direkt auf die richtige Seite zu kommen.

http://office.microsoft.com/de-de/outlook-help/position-von-menu-und-symbolleistenbefehlen-in-office-2010-HA101794130.aspx#\_Toc256784678

Über die Google-Suche "Office 2010 Interaktives Handbuch" findet man die richtige Seite auch.

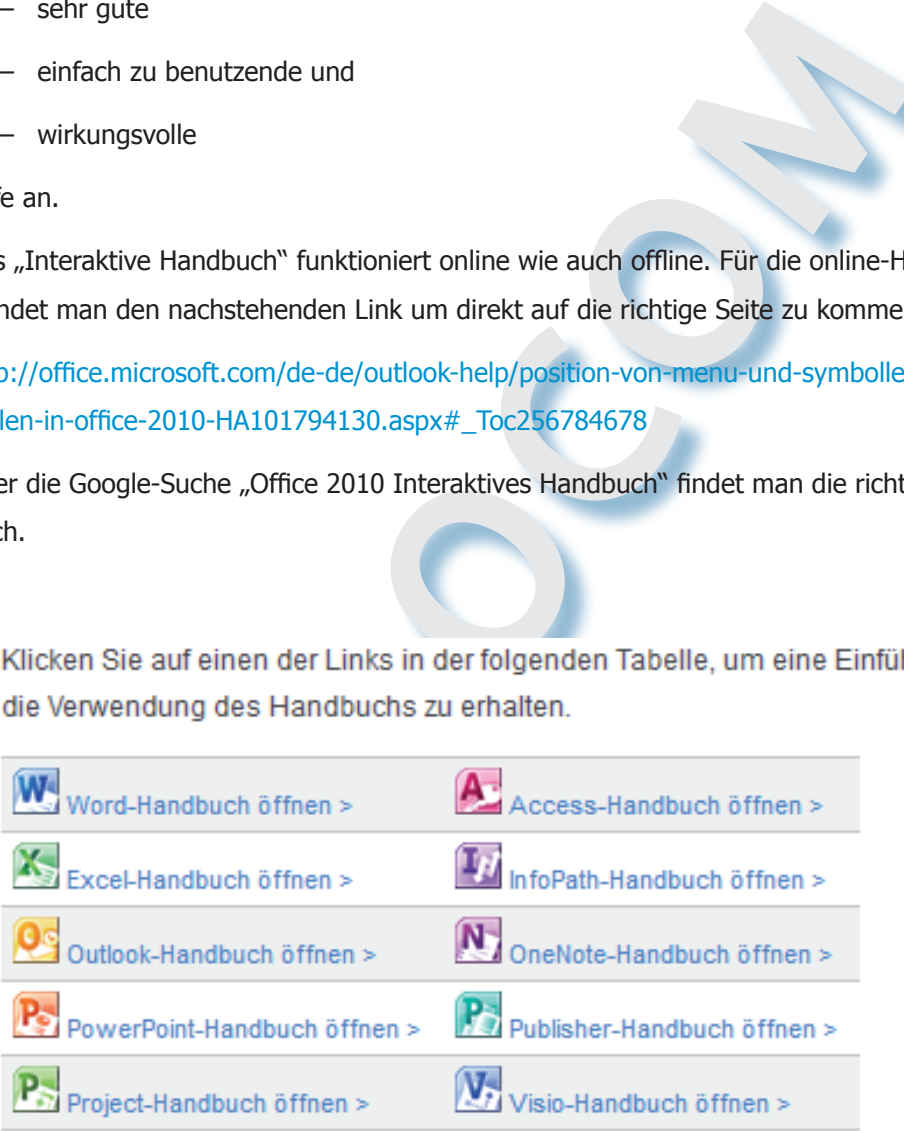

Hinweis Wenn während der Installation ein leerer Bildschirm erscheint. schließen Sie das Fenster des Handbuchs, und starten Sie es über das Startmenü oder durch Klicken auf das entsprechende Symbol auf dem Desktop.

Im unteren Bereich der Seite findet man für jede Office 2010-Anwendung einen Link zum jeweiligen "Interaktiven Handbuch". Durch Klick auf einen Link startet man das Handbuch.

## **Online Anwendung**

Das Handbuch wird in einem neuen Browserfenster geöffnet und startet mit einem Klick auf "Start".

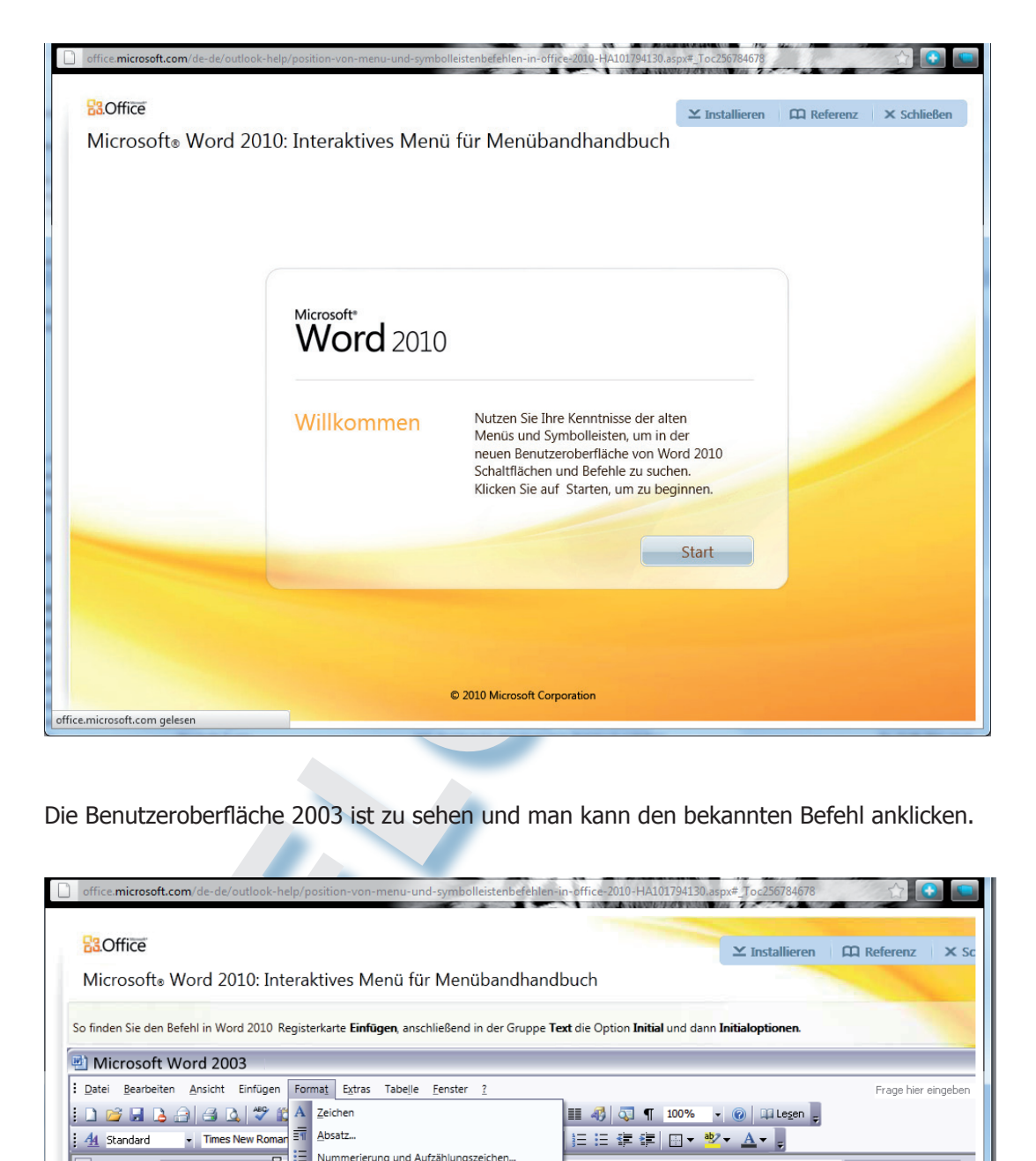

Die Benutzeroberfläche 2003 ist zu sehen und man kann den bekannten Befehl anklicken.

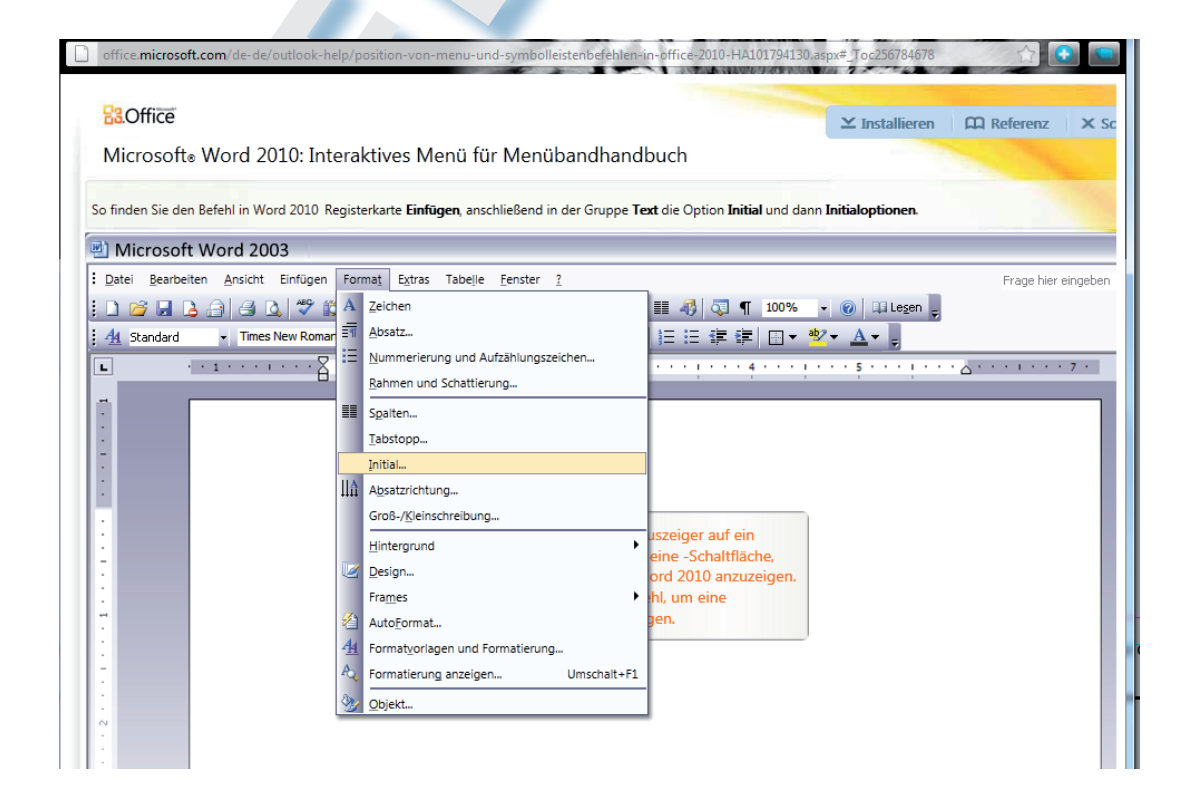

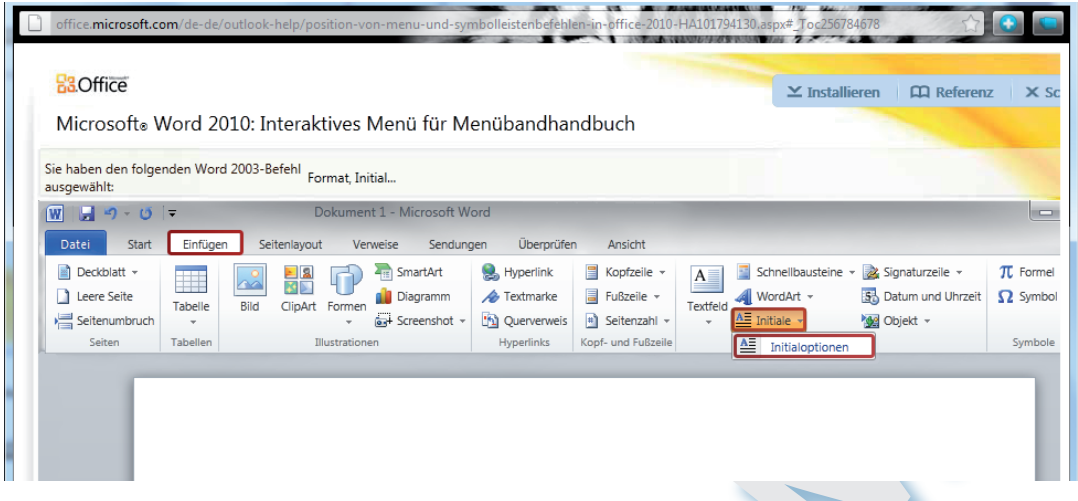

Sofort wechselt die Ansicht in die Benutzeroberfläche 2010 und zeigt die Position des gleichen Befehls.

## **Offline Anwendung**

Die Handbücher können auch auf dem PC installiert werden. Dazu klickt man im oberen Bereich des Anfangsfensters auf "Installieren" und folgt den Installationsanweisungen.

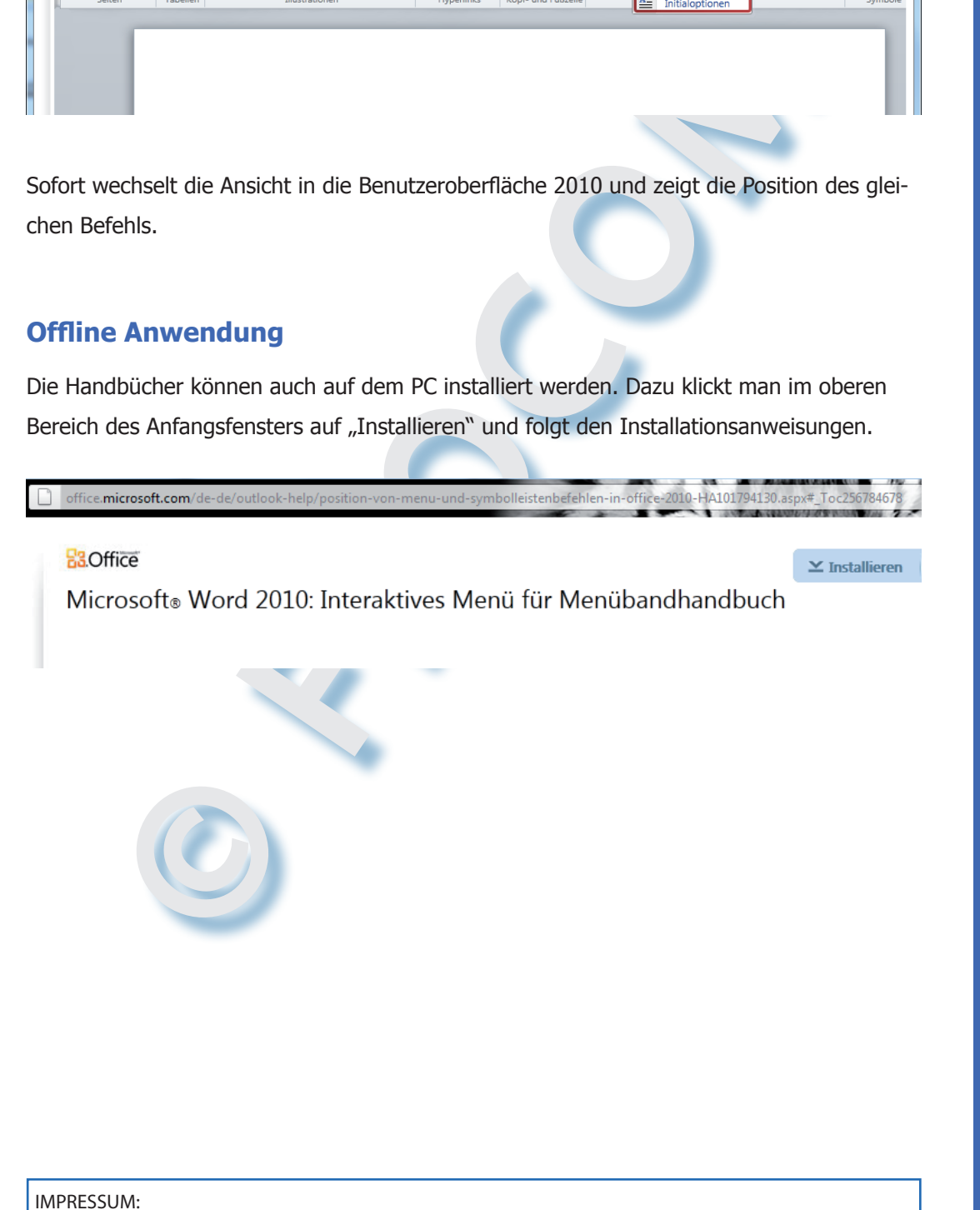

Eine Information vom Floridsdorfer Computerklub FLOCOM @ Brigitte Nerger www.flocom.at | E-Mail: flocom1210@chello.at

Für externe Inhalte, auf die direkt mittels Link verwiesen wird, ist der Betreiber dieser Seite nicht verantwortlich und übernimmt diesbezüglich auch keine Haftung.

FLOCOM-Info